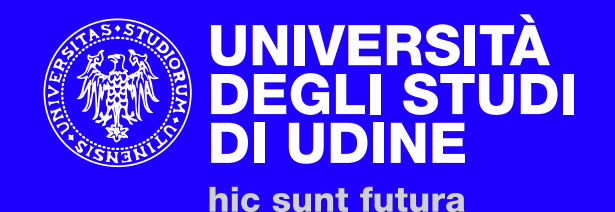

# **Istruzioni Career Portal - Aziende**

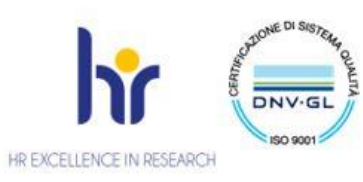

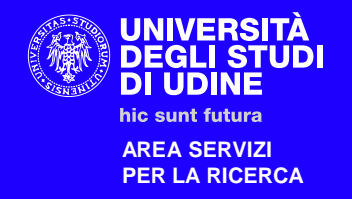

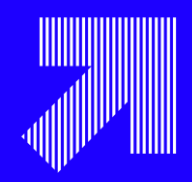

## **1)Istruzioni registrazione**

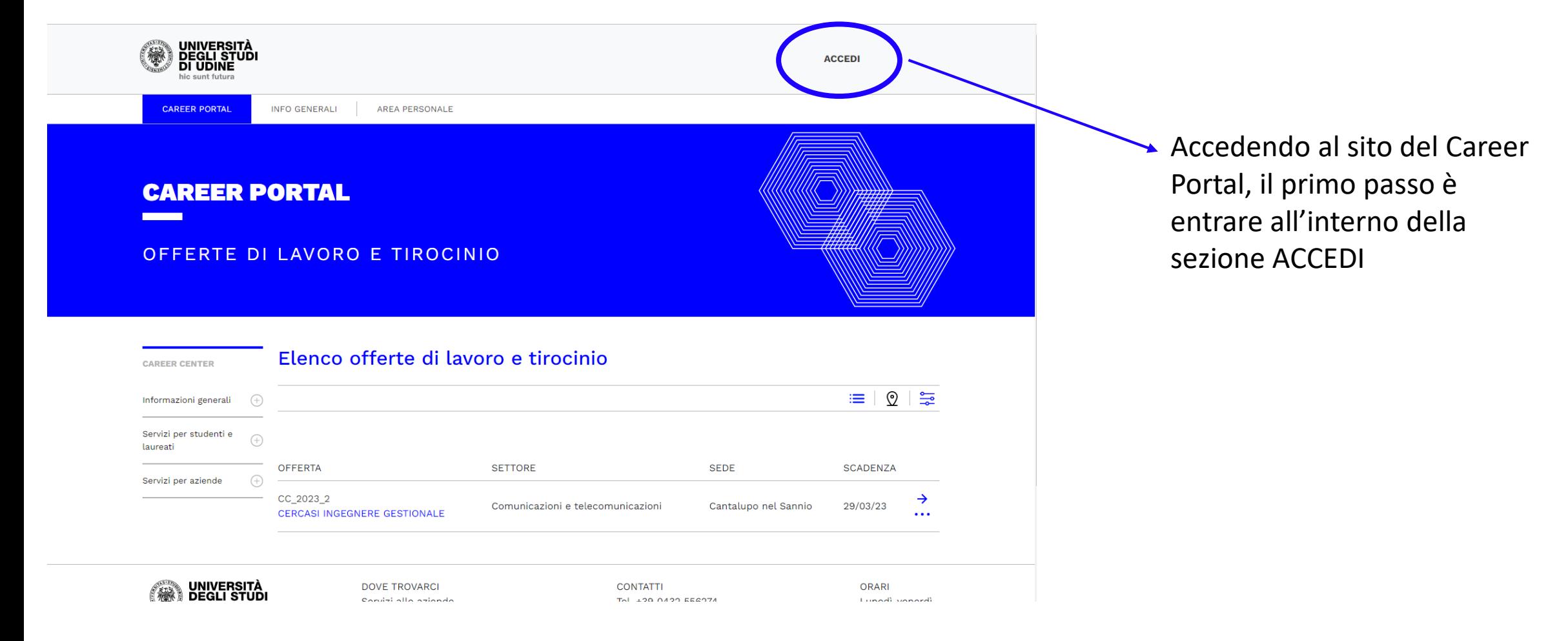

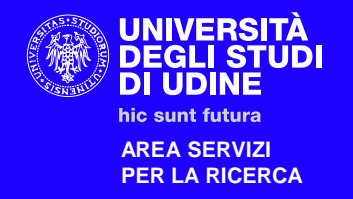

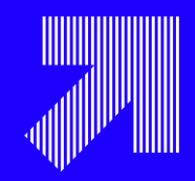

# **1)Istruzioni registrazione**

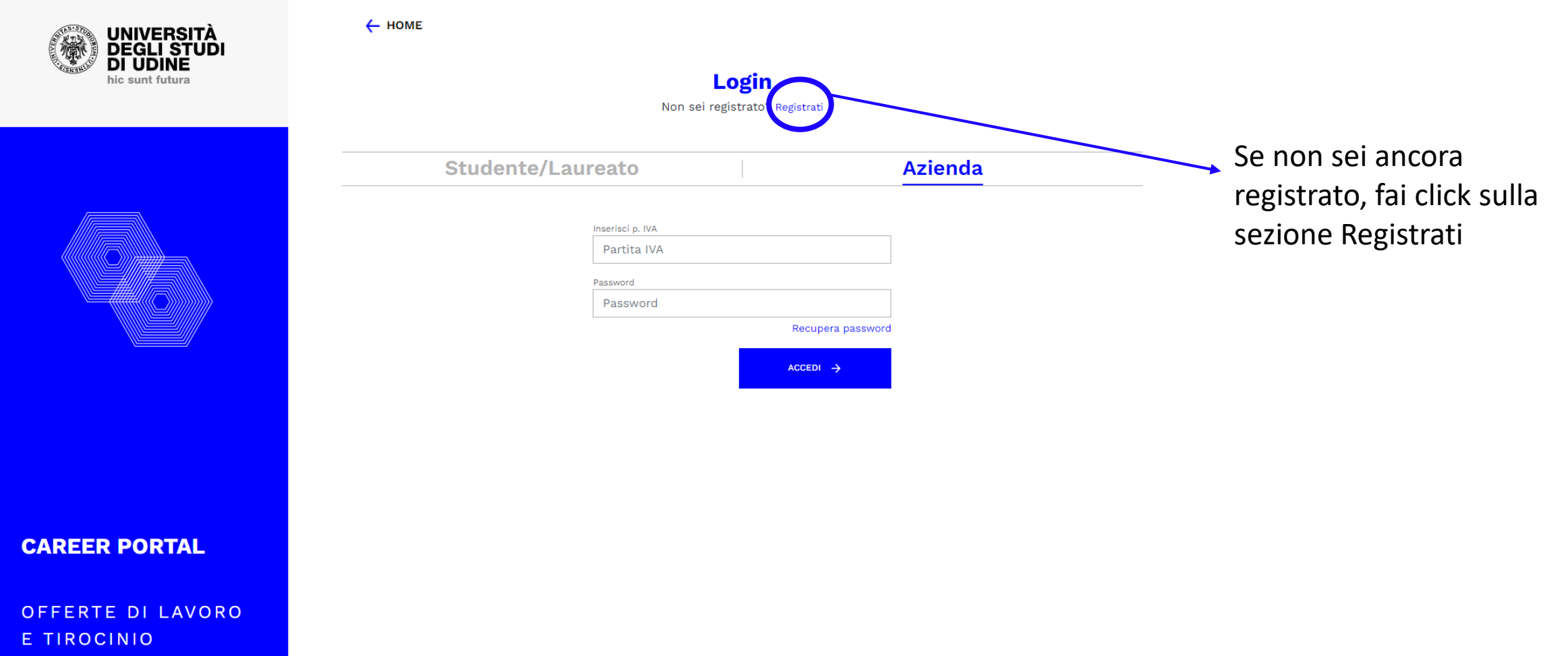

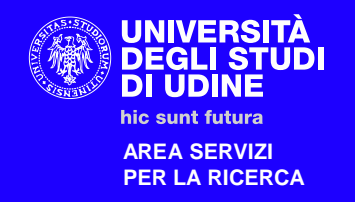

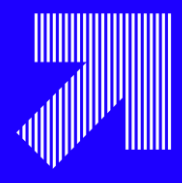

# 1) Istruzioni registrazione **Inserisci tutti i tuoi dati all'interno delle** apposite celle,

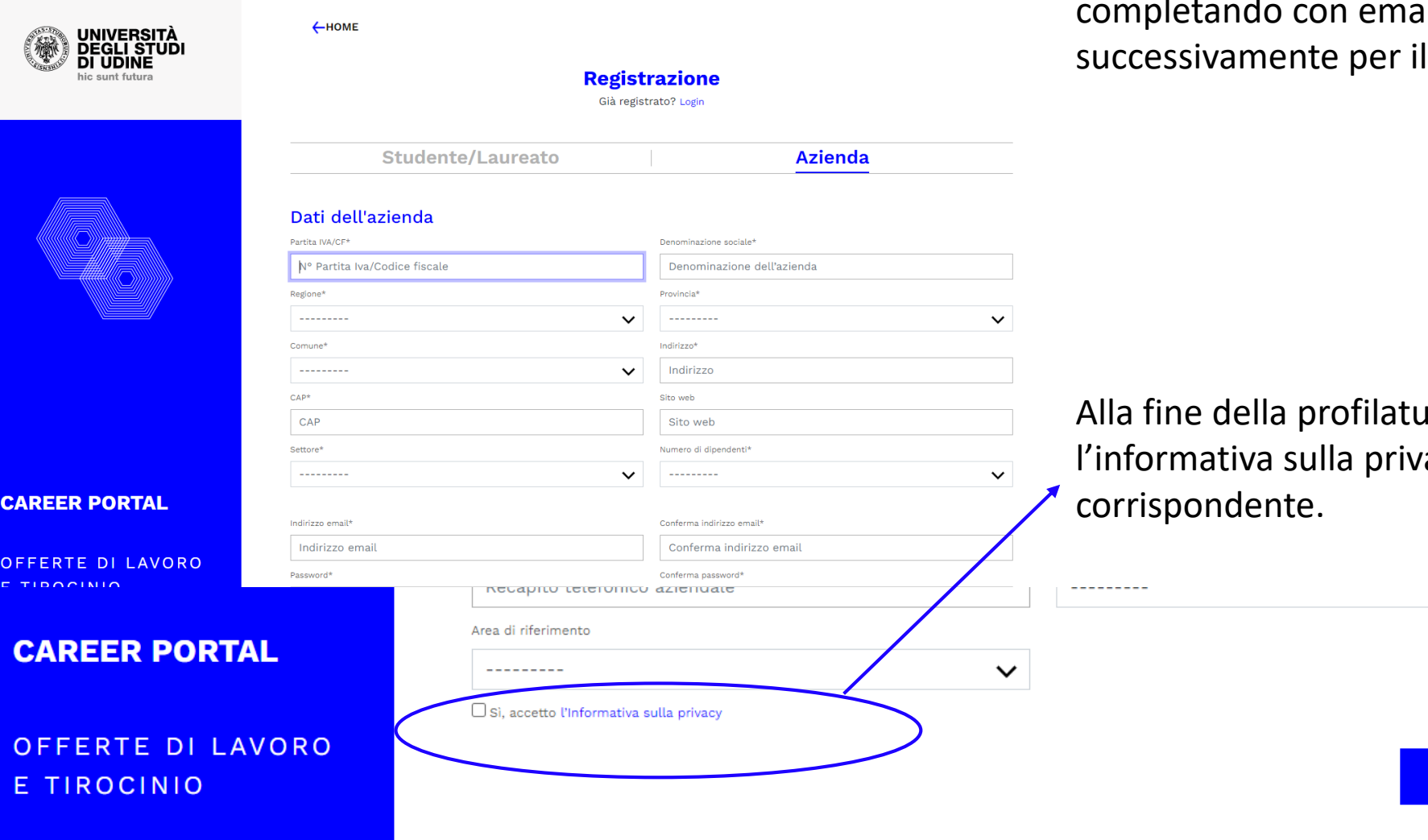

il e password (che ti serviranno Login).

Ira ricordati di leggere acy e di selezionare la casella

REGISTRATI

 $\checkmark$ 

1

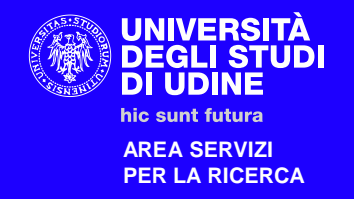

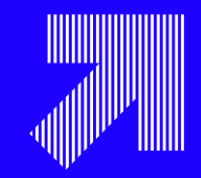

# **1) Istruzioni registrazione**

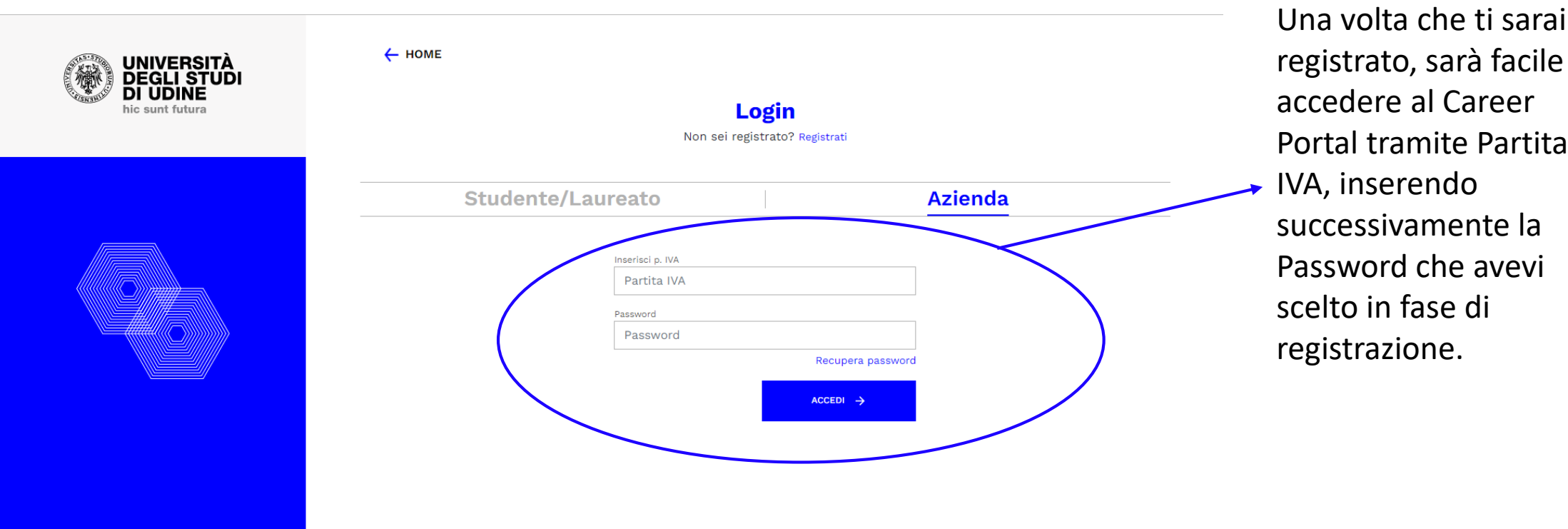

**CAREER PORTAL** 

OFFERTE DI LAVORO E TIROCINIO

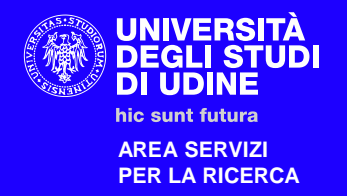

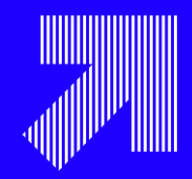

# **2)Visualizzazione offerte**

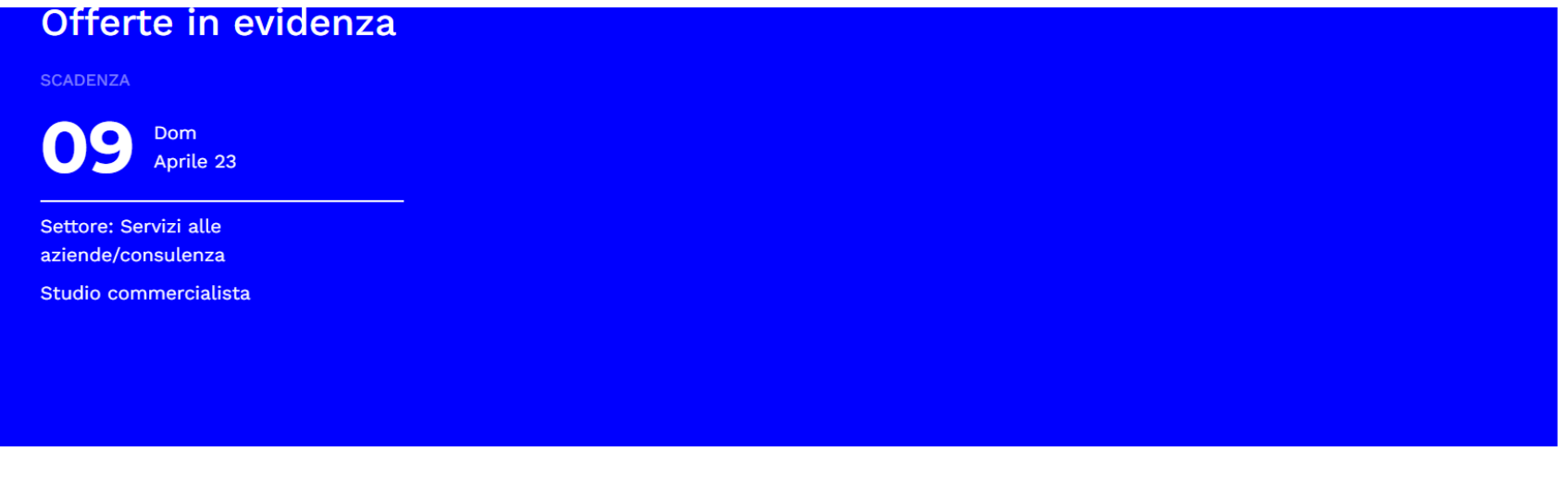

Visualizzazione delle offerte nella home page tramite elenco.

 $\boxed{\blacksquare}$ 

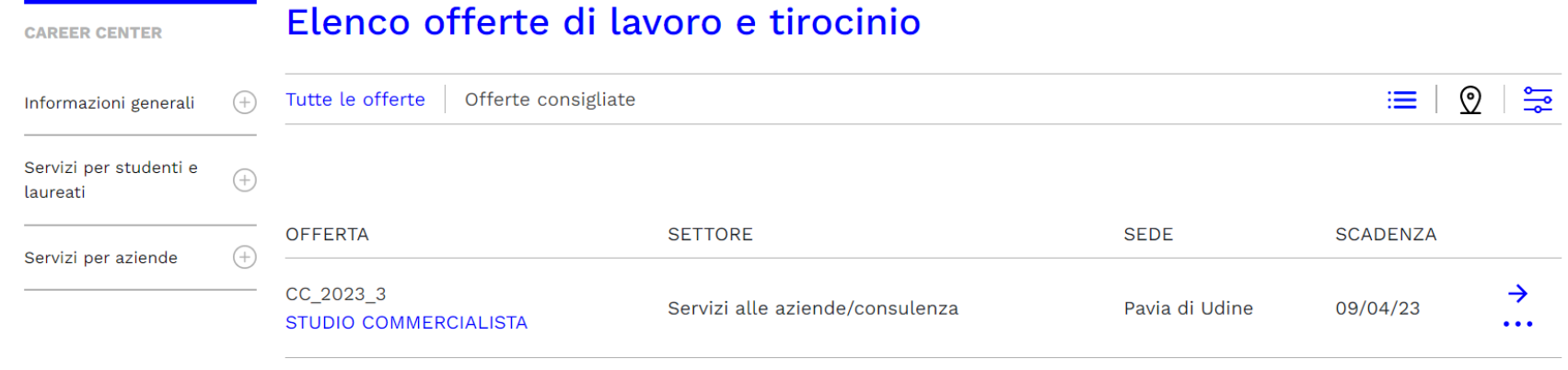

 $\sim$   $\sim$ 

 $\cdot$  .

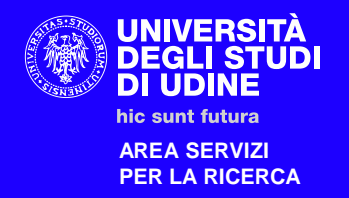

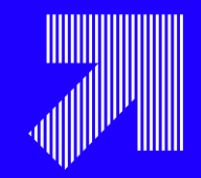

## **3)Pubblicazione offerte**

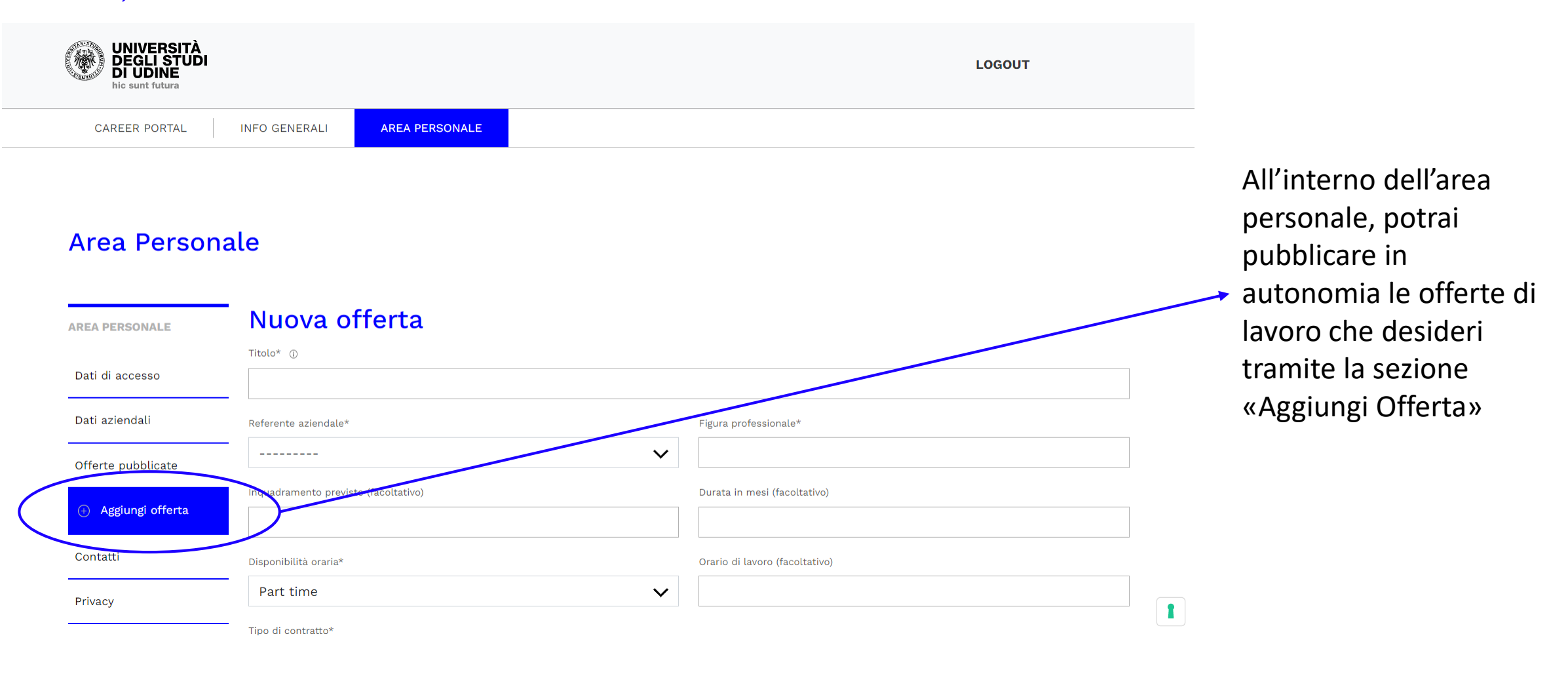

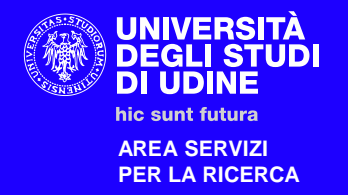

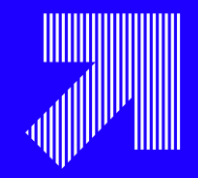

# **3)Pubblicazione offerte**

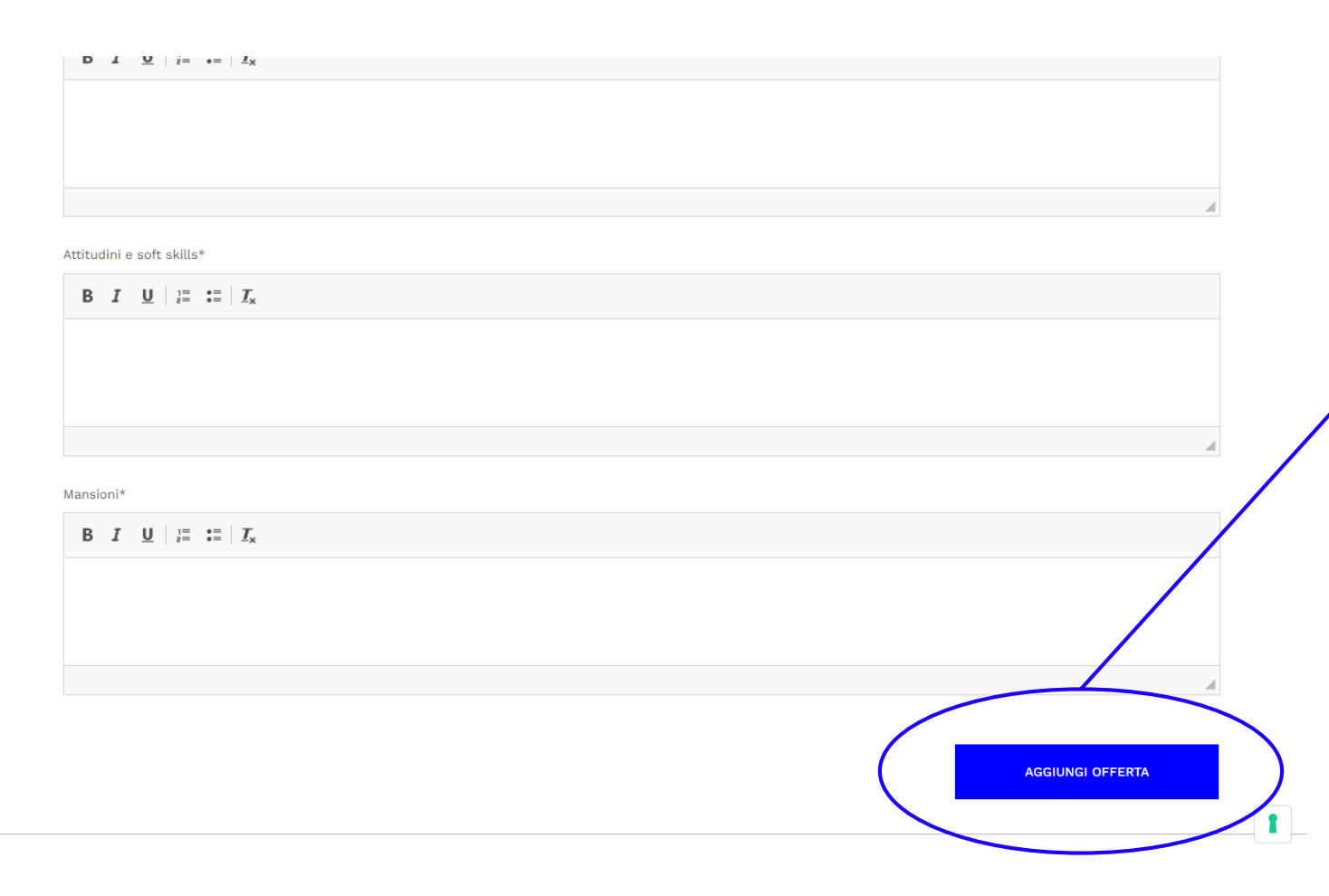

Compila le specifiche dell'offerta con le informazioni che desideri pubblicare e i requisiti che stai cercando e pubblica tramite click sul pulsante «AGGIUNGI OFFERTA».

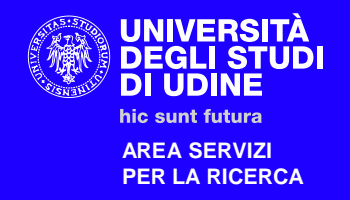

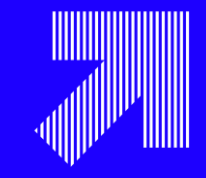

# **4) Stato dell'offerta** Sempre all'interno

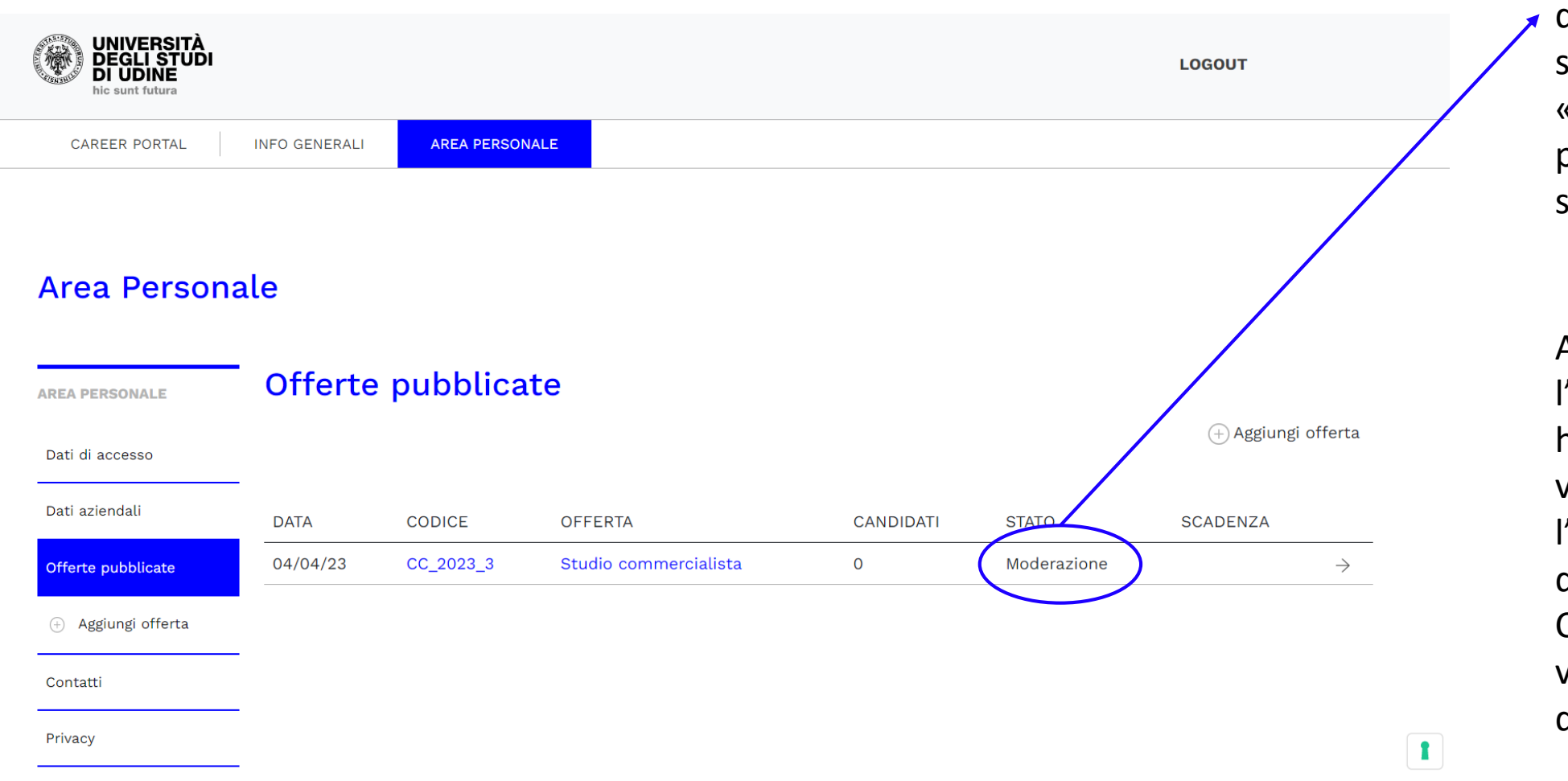

dell'Area personale e sotto la dicitura «Offerte Pubblicare» potrai visualizzare lo stato della tua offerta.

ATTENZIONE! Prima che l'offerta appaia nella home, deve essere visionata ed ottenere l'approvazione da parte dello staff del Career Center (è possibile che vengano apportate delle modifiche)!

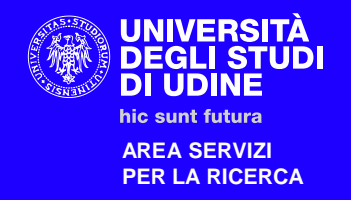

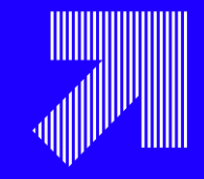

# **4) Stato dell'offerta**

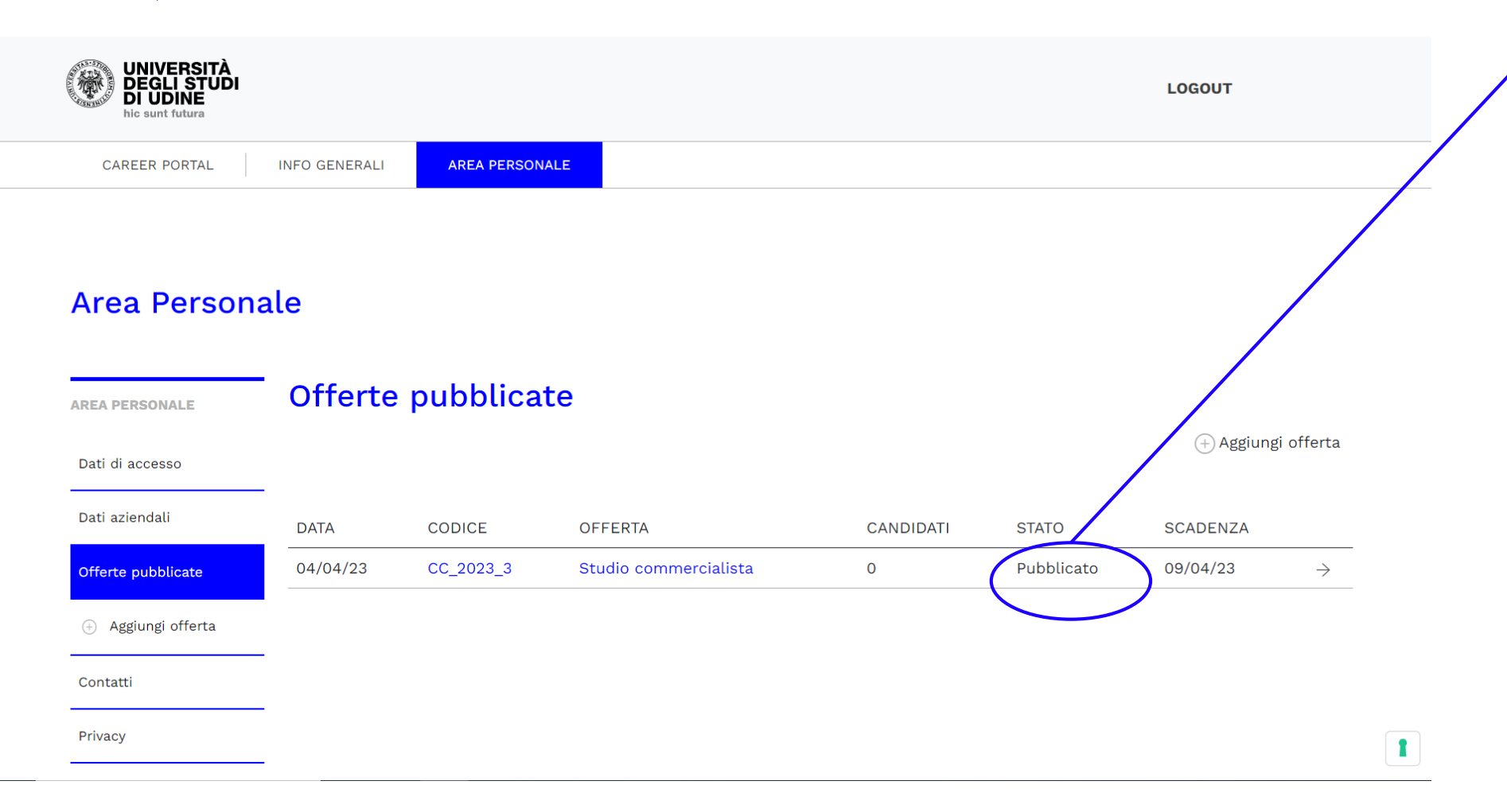

passaggio tramite Career Center, l'offerta cambierà il suo stato da «moderazione» ad «approvata». Da questo momento in poi partiranno i 5 giorni lavorativi in cui l'offerta rimarrà pubblicata e nei quali i candidati potranno inviare i propri CV.

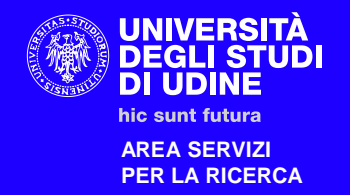

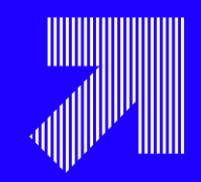

# **5)Visualizzazione delle candidature**

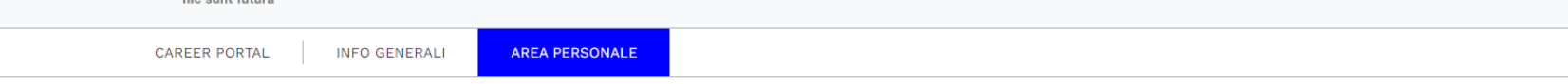

#### **Area Personale**

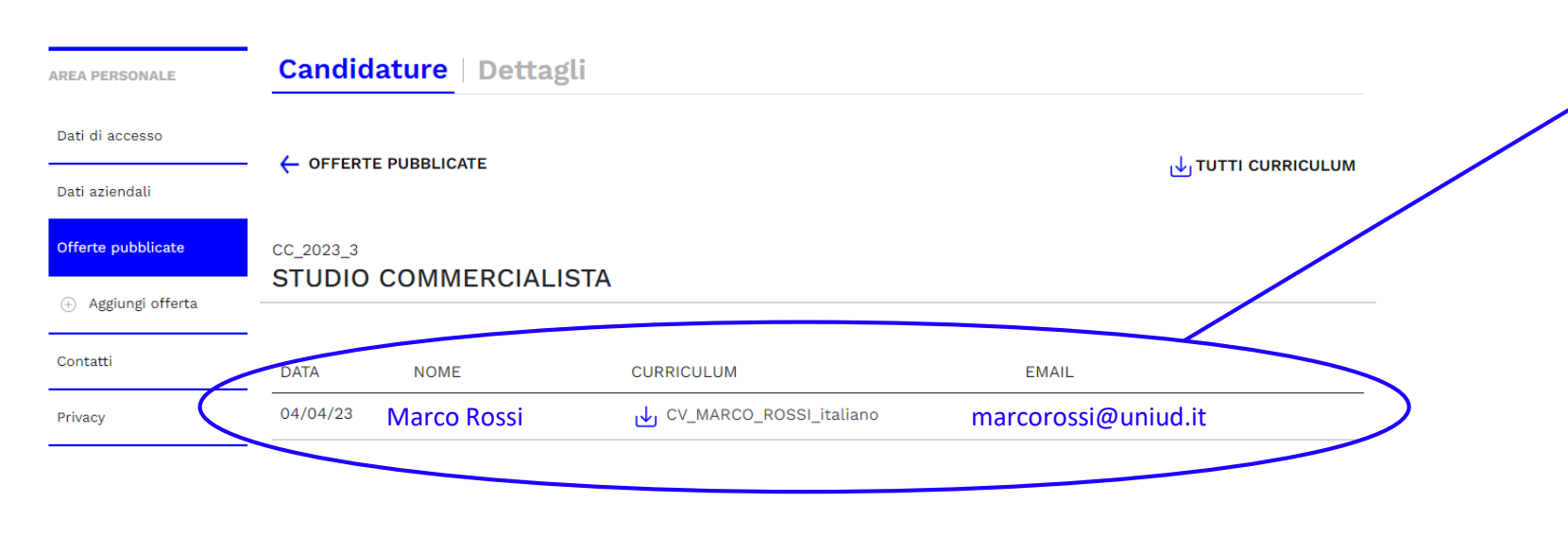

Facendo click sull'offerta, potrai visualizzare tutti i CV che sono stati inviati dai candidati per la stessa.

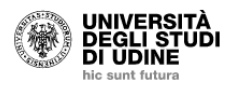

**DOVE TROVARCI** Servizi alle aziende Università degli studi di Udine Via Petracco, 4 (Palazzo Antonini) 22100 Haina (HD)

**CONTATTI** Tel. +39 0432 556274 Tel. +39 0432 556394 (aziende) Fax. +39 0432 556389 coroorcontor@uniud it

**ORARI** Lunedì-venerdì  $09:30 - 12:30$ 

 $\mathbf{r}$ 

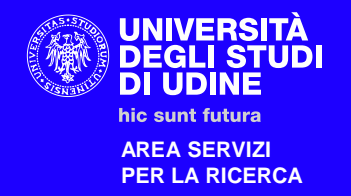

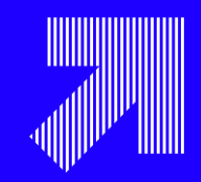

# **5)Visualizzazione delle candidature**

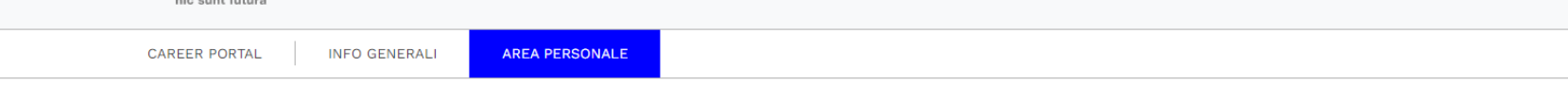

#### **Area Personale**

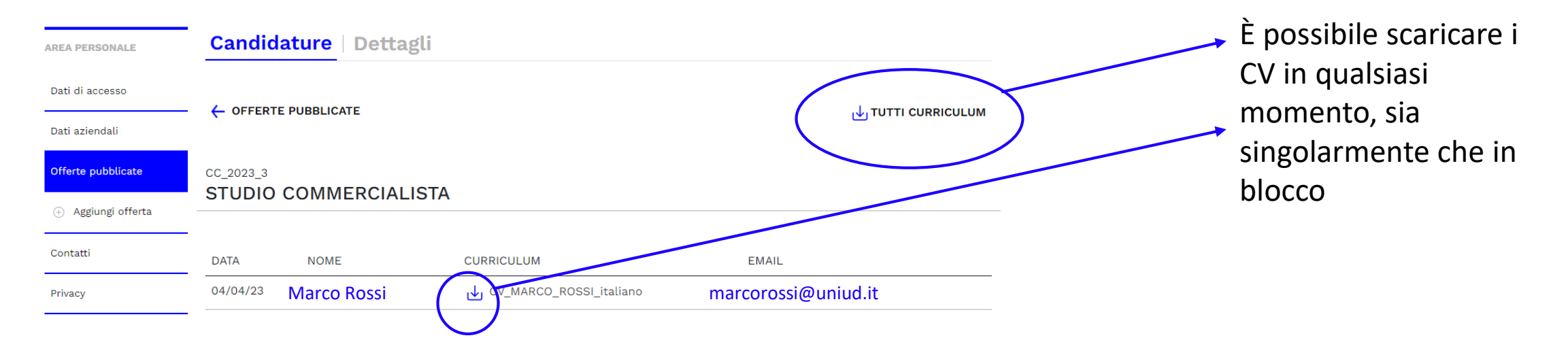

UNIVERSITÀ<br>DEGLI STUDI<br>DI UDINE **DOVE TROVARCI CONTATTI ORARI** 玂 Lunedì-venerdì Servizi alle aziende Tel. +39 0432 556274  $09:30 - 12:30$ Università degli studi di Udine Tel. +39 0432 556394 (aziende) hic sunt futur.  $\mathbf{r}$ Via Petracco, 4 (Palazzo Antonini) Fax. +39 0432 556389 coroorcontor@uniud it 22100 Haling (HD)

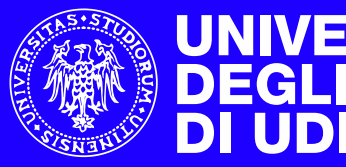

**UNIVERSITÀ<br>DEGLI STUDI<br>DI UDINE** 

hic sunt futura

**AREA SERVIZI PER LA RICERCA**

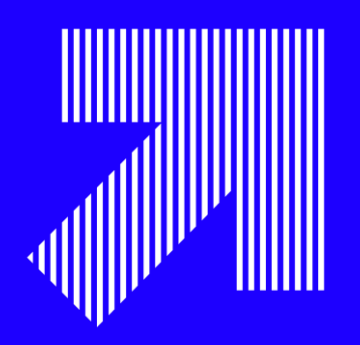

# Grazie per l'attenzione!